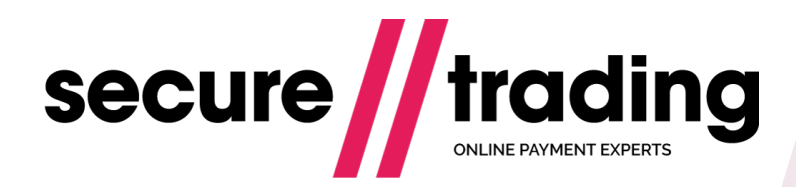

# Transaction Update

This document outlines the XML specification for processing a TRANSACTIONUPDATE request. This allows you to update an existing transaction, for example the transaction's settlement status or settle amount.

**Version: 2.6 (a) Published: 1 August 2017**

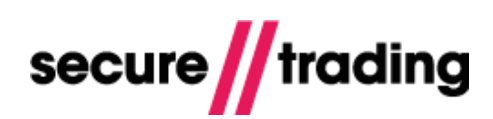

# **Table of Contents**

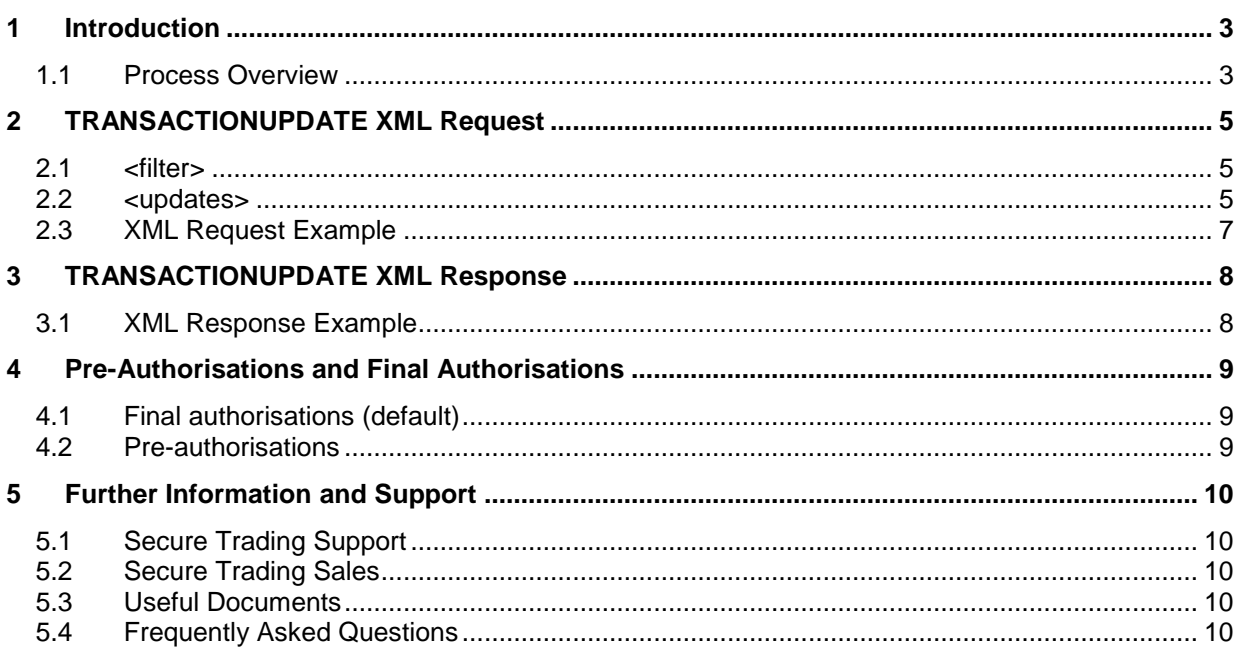

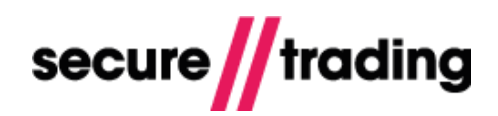

### <span id="page-2-0"></span>**1 Introduction**

After processing transactions through STPP, you can update some of the details at a later time by performing a TRANSACTIONUPDATE XML Request. For example:

- $\mathbf{H}$ lowering the amount for an AUTH after authorisation and before settlement.
- $\mathbf{H}$ suspending REFUND, preventing settlement.
- updating the address in the billing details in a STORE.
- $\mathbf{H}$ increasing the number of payments in a SUBSCRIPTION.

#### <span id="page-2-1"></span>**1.1 Process Overview**

The following is an example of how TRANSACTIONUPDATE XML Requests are used to update Secure Trading transactions.

#### Example

*A merchant has previously processed a successful AUTH (with transactionreference "1-2-3") on their site (with sitereference "site24680"). It has a settlestatus of "1", meaning it will be settled automatically within 24 hours. The merchant wishes to update the settlestatus to "2", which will suspend the settlement of funds to their bank account.*

**Step 1)** Your system submits a TRANSACTIONUPDATE XML Request to Secure Trading, including:

- **sitereference** "site24680" (to identify the site on which the transaction was processed).
- **transactionreference** "1-2-3" (to identify the transaction that is to be updated).
- the updates to be made; in this example, **settlestatus** "2" (suspends payment). (See section **[2.2](#page-4-2)** for information on **settlestatus**)

An example of this XML Request can be found in section **[2.3](#page-6-0)**.

**Please note** that when performing a single TRANSACTIONUPDATE XML Request:

- You can only update one transaction. (Updating multiple transactions necessitates one TRANSACTIONUPDATE Request per transaction)
- You can update multiple fields in a single transaction by using a single TRANSACTIONUPDATE Request.

**Step 2)** Secure Trading receives and interprets the TRANSACTIONUPDATE XML Request.

**Step 3)** Secure Trading performs the updates on the specified transaction, providing the request sent was valid (otherwise returns an error).

**Step 4)** Secure Trading returns a TRANSACTIONUPDATE XML Response. An example of this XML Response can be found in section **[3.1](#page-7-1)**.

**Step 5)** Your system receives and interprets the TRANSACTIONUPDATE XML Response and updates your records, as appropriate. Your system should ensure the error code value returned is "0", indicating a successful update.

*The AUTH "1-2-3" on site "site24680" has now been assigned settlestatus "2", which will suspend the payment.*

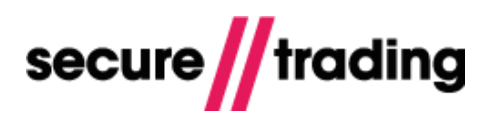

This procedure can be used to update a number of different fields across a number of Secure Trading request types:

- AUTH
- REFUND
- **STORE**  $H$
- $\mathbf{H}$ SUBSCRIPTION

This document focuses on TRANSACTIONUPDATE XML Requests for updating AUTH and REFUND Requests.

**You can only update transactions when they are in a pending settlement status ('0', '1' or '2') and NOT when in cancelled ('3') or settled ('100') status.**   $\mathbf{E}$   $\mathbf{S}$ For information on updating Subscriptions using TRANSACTIONUPDATE XML Requests, please refer to the: **[STPP Subscriptions document](http://www.securetrading.com/sites/default/files/downloads/xml/STPP%20Subscriptions%20XML%20Specification.pdf)** All Secure Trading documents can be found on [our website.](http://www.securetrading.com/support/)

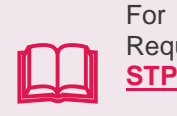

For information on updating Card Stores using TRANSACTIONUPDATE XML Requests, please refer to the: **[STPP Card Store document](http://www.securetrading.com/sites/default/files/downloads/xml/STPP%20Card%20Store.pdf)**

All Secure Trading documents can be found on [our website.](http://www.securetrading.com/support/)

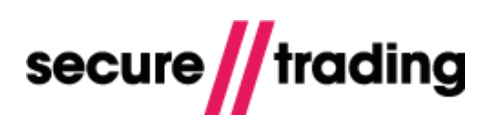

## <span id="page-4-0"></span>**2 TRANSACTIONUPDATE XML Request**

This section of the document outlines the XML specification for processing a TRANSACTIONUPDATE XML Request.

The TRANSACTIONUPDATE XML Request consists of two tags:

- $\mathbf{r}$ The **<filter>** tag is used to specify the transaction to be updated (section **[2.1](#page-4-1)**).
- The **<updates>** tag is used to specify the updates to be performed on the transaction  $\mathbf{H}$ (section **[2.2](#page-4-2)**).

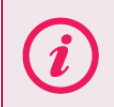

Secure Trading recommends waiting for at least 10 minutes after processing a transaction before attempting to update it with a TRANSACTIONUPDATE XML Request.

#### <span id="page-4-1"></span>**2.1 <filter>**

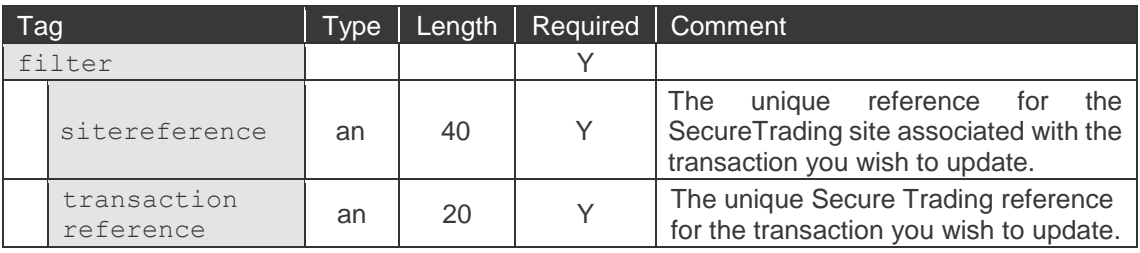

#### <span id="page-4-2"></span>**2.2 <updates>**

The **<updates>** tag is used to specify the updates to be performed on the transaction.

The following fields can be updated when performing updates on AUTH and REFUND Requests.

For further information on updating Subscriptions: **[STPP Subscriptions document](http://www.securetrading.com/sites/default/files/downloads/xml/STPP%20Subscriptions%20XML%20Specification.pdf)**

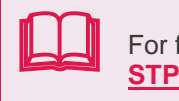

For further information on updating Card Stores: **[STPP Card Store document](http://www.securetrading.com/sites/default/files/downloads/xml/STPP%20Card%20Store.pdf)**

All Secure Trading documents can be found on [our website.](http://www.securetrading.com/support/)

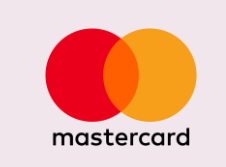

MasterCard Europe have mandated that **MasterCard** and **Maestro** transactions processed with certain European acquiring banks are subject to conditions that affect how they can be updated. See section [4](#page-8-0) for further information.

### **Transaction Update**

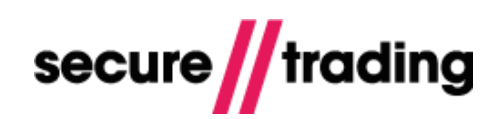

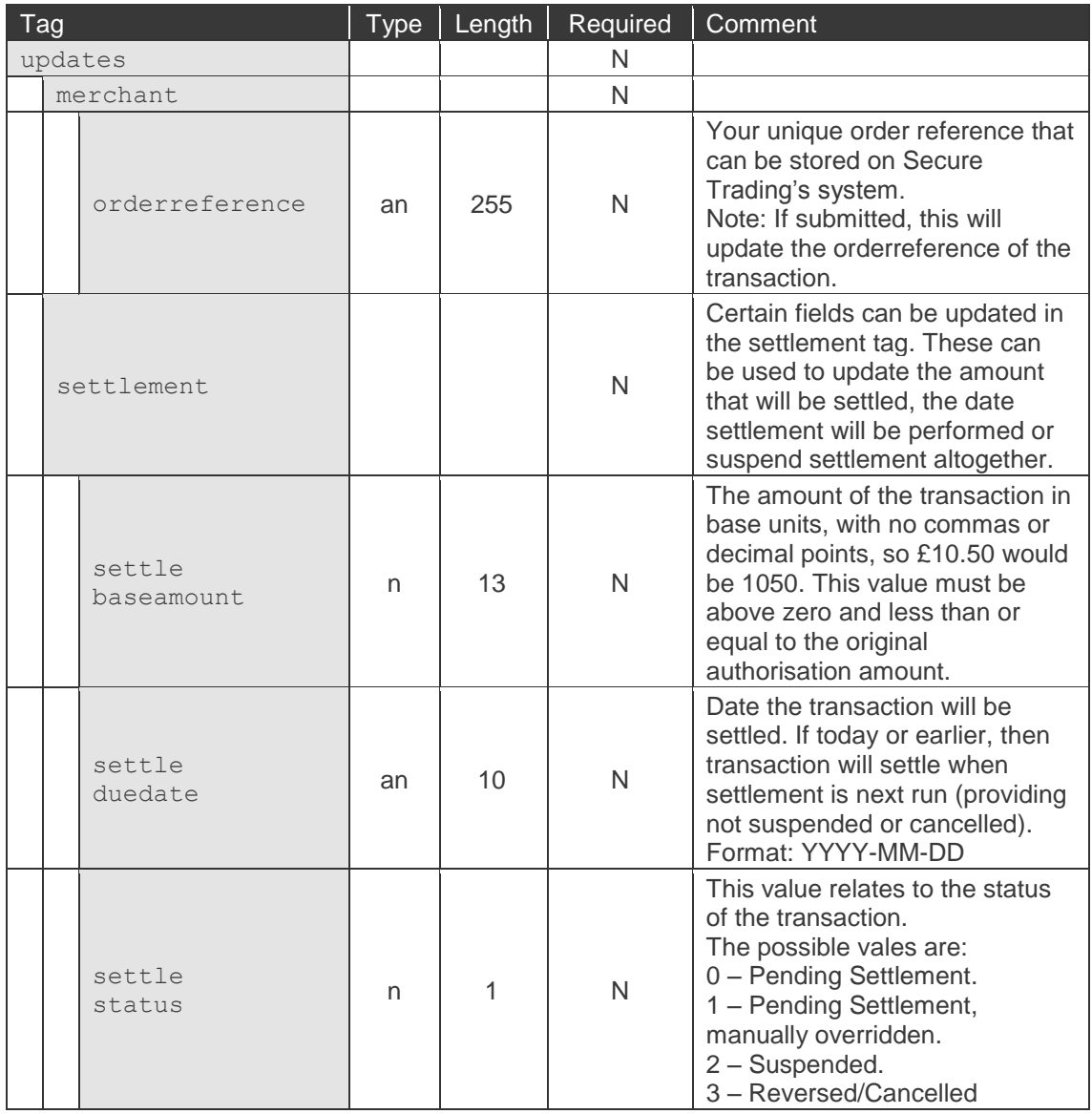

**Please note** that a suspended (status 2) transaction will be automatically reversed or cancelled (status 3) after 7 days as the authorisation code will have expired. (Authorisation codes are valid for 7 days).

**Please note** that once a transaction is set to reversed/cancelled (status 3), the transaction will not settle and the status cannot be changed.

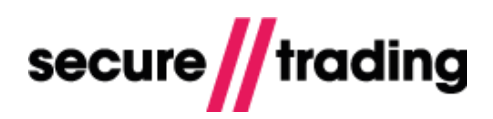

#### <span id="page-6-0"></span>**2.3 XML Request Example**

Please find below an example of a TRANSACTIONUPDATE request to be submitted to Secure Trading's systems.

This example updates transaction with **transactionreference** "1-2-3" processed on **sitereference** "site24680".

It updates the **settlestatus** to "2".

The required **<filter>** tag has been highlighted in **bold**.

```
<?xml version="1.0" encoding="utf-8"?>
<requestblock version="3.67">
   <alias>site12345</alias>
   <request type="TRANSACTIONUPDATE">
     <filter>
      <sitereference>site24680</sitereference>
      <transactionreference>1-2-3</transactionreference>
     </filter>
     <updates>
     <settlement>
       <settlestatus>2</settlestatus>
     </settlement>
     </updates>
  \langle/request>
</requestblock>
```
### <span id="page-7-0"></span>**3 TRANSACTIONUPDATE XML Response**

Once you have successfully submitted a Transaction Update request through STPP, if no errors were found, you will be returned an XML Response matching the below specifications.

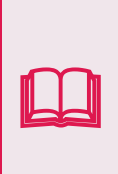

process is outlined in detail in the:<br>**[STPP Transaction Query document](http://www.securetrading.com/sites/default/files/downloads/xml/STPP%20Transaction%20Query.pdf)** It is possible to check the outcome of the request by performing a Transaction Query XML Request, passing through the same transaction reference. This process is outlined in detail in the:

All Secure Trading documents can be found on [our website.](http://www.securetrading.com/support/)

#### <span id="page-7-1"></span>**3.1 XML Response Example**

</responseblock>

Please find below an example of a TRANSACTIONUPDATE XML Response that was returned following a successful transaction update.

The <**error><code>** tags have been highlighted in **bold**. Please ensure the <**error><code>** is "0". This indicates the TRANSACTIONUPDATE XML Request was processed successfully. If the  $\leq$ **error** $\leq$ code $\geq$  is not "0", the request may not have been processed as expected

```
<?xml version="1.0" encoding="utf-8"?>
<responseblock version="3.67">
  <requestreference>X675136983</requestreference>
   <response type="TRANSACTIONUPDATE">
   <timestamp>2010-03-11 16:38:47</timestamp>
     <error>
      <code>0</code>
     </error>
  \langle/response>
```
© Secure Trading Limited 2017 1 August 2017 Page **8** / 10

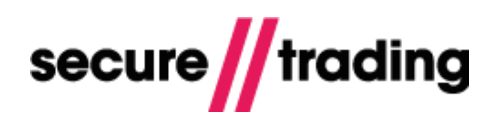

### <span id="page-8-0"></span>**4 Pre-Authorisations and Final Authorisations**

MasterCard Europe have mandated that **MasterCard** and **Maestro** transactions processed with certain European acquiring banks must be flagged as either **pre-authorisation** or **final authorisation**.

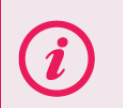

We recommend that you contact your acquirer for information on whether this mandate applies to your configuration. The **[XML Specification](http://www.securetrading.com/files/documentation/STPP-XML-Specification.pdf)** covers this topic in greater detail.

#### <span id="page-8-1"></span>**4.1 Final authorisations (default)**

By default, authorisations are processed as **final authorisations**, which are subject to the following conditions:

- Settlement can **only** be deferred by up to **4 days** following  $\mathbf{u}$ authorisation (1) (2).
- Following authorisation, the amount value should not be changed <sup>(1)</sup>.
- **(1) Failure to adhere to these conditions may incur a fine from MasterCard.**
- **(2) Transactions can be settled up to 7 days after authorisation, but it is recommended that you settle transactions within 4 days to avoid incurring a fine.**

**For full terms and conditions, please contact your acquiring bank.**

#### <span id="page-8-2"></span>**4.2 Pre-authorisations**

For instructions on how to process authorisations as **pre-authorisations**, please refer to the **[XML](http://www.securetrading.com/files/documentation/STPP-XML-Specification.pdf)  [Specification](http://www.securetrading.com/files/documentation/STPP-XML-Specification.pdf)**.

Pre-authorisations are subject to the following conditions:

- $\mathbf{N}$ Settlement can be deferred by up to **7 days** following authorisation.
- $\mathbf{r}$ During these 7 days, the amount to be settled can be updated to a value that is lower than the amount authorised.

# <span id="page-9-0"></span>**5 Further Information and Support**

This section provides useful information with regards to documentation and support for the merchant's Secure Trading solution.

### <span id="page-9-1"></span>**5.1 Secure Trading Support**

If you have any questions regarding integration or maintenance of the system, please contact our support team using one of the following methods.

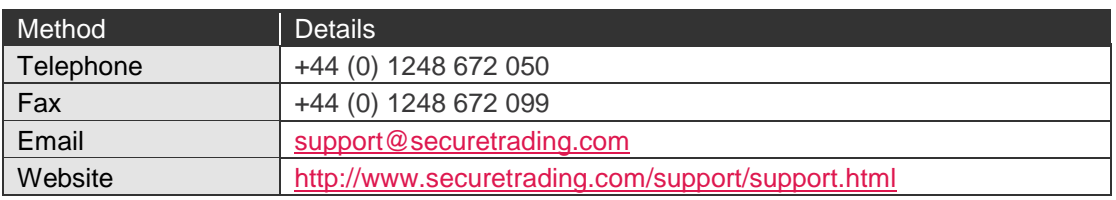

### <span id="page-9-2"></span>**5.2 Secure Trading Sales**

If you do not have an account with Secure Trading, please contact our Sales team and they will inform you of the benefits of a Secure Trading account.

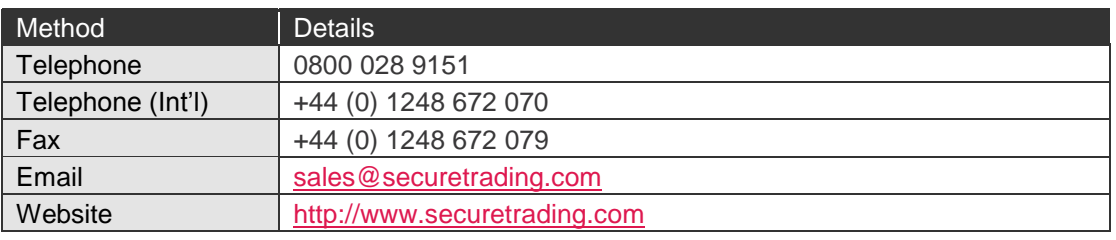

### <span id="page-9-3"></span>**5.3 Useful Documents**

The documents listed below should be read in conjunction with this document:

- $\mathbf{u}$ [STAPI Setup Guide](http://www.securetrading.com/sites/default/files/downloads/stapi/STPP%20STAPI%20User%20Guide.pdf) – This document outlines how to install the STAPI java client for processing XML Requests and Responses through Secure Trading.
- [STPP Web Services User Guide](http://www.securetrading.com/sites/default/files/downloads/webservices/STPP%20Web%20Services%20User%20Guide.pdf) This document describes how to process XML Requests and Responses through Secure Trading's Web Services solution.
- [STPP XML Specification](http://www.securetrading.com/sites/default/files/downloads/xml/STPP%20XML%20Specification.pdf) This document details how to perform XML authorisations through Secure Trading.
- $\mathbf{u}$ [STPP Transaction Query](http://www.securetrading.com/sites/default/files/downloads/xml/STPP%20Transaction%20Query.pdf) – This document outlines how to check the status of a previously processed transaction.
- $\mathbf{I}$ [STPP Subscriptions](http://www.securetrading.com/sites/default/files/downloads/xml/STPP%20Subscriptions%20XML%20Specification.pdf) – This document outlines how to process subscriptions on your account using STAPI or Web Services.
- [STPP Card Store](http://www.securetrading.com/sites/default/files/downloads/xml/STPP%20Card%20Store.pdf) This document describes how to process Card Store XML Requests and  $\mathcal{U}$ Responses through Secure Trading.

Any other document regarding the STPP system can be found on Secure Trading's website [\(http://www.securetrading.com\)](http://www.securetrading.com/). Alternatively, please contact our support team as outlined above.

### <span id="page-9-4"></span>**5.4 Frequently Asked Questions**

Please visit the FAQ section on our website [\(http://www.securetrading.com/support/faq\)](http://www.securetrading.com/support/faq).